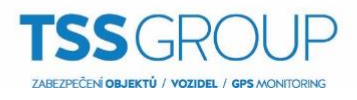

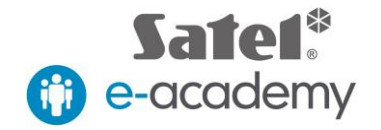

## **Otevření dveří mobilní aplikací prostřednictvím makra (INTEGRA)**

Pro otevření dveří prostřednictvím makra je potřeba následující nastavení:

Makro, které bude ovládat virtuální výstup (č. 101).

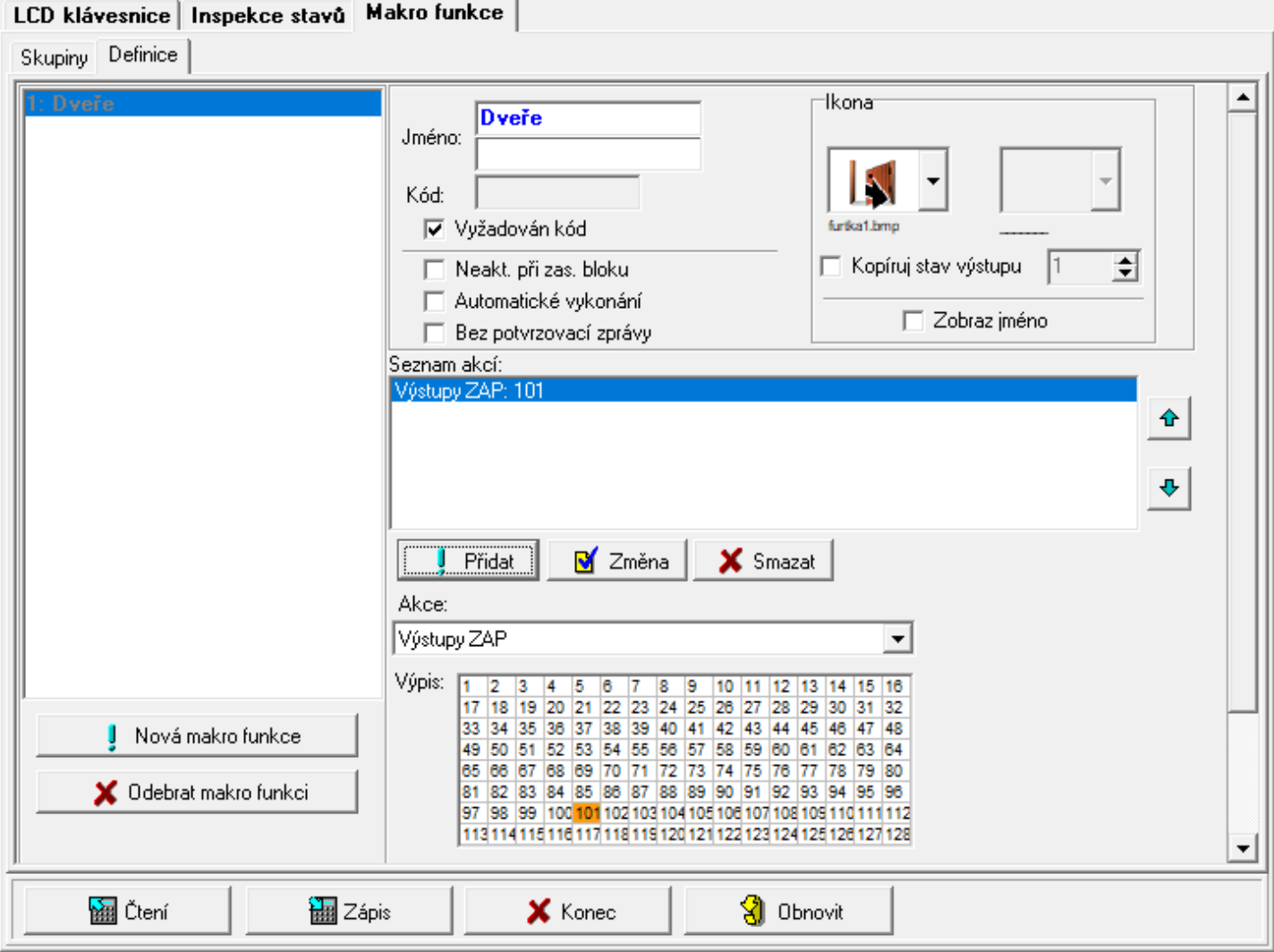

Virtuální výstup (č. 101) nastavte na Funkce výstupu 24. Prepínač MONO a Doba aktivace (čas otevření zámku) 2 s.

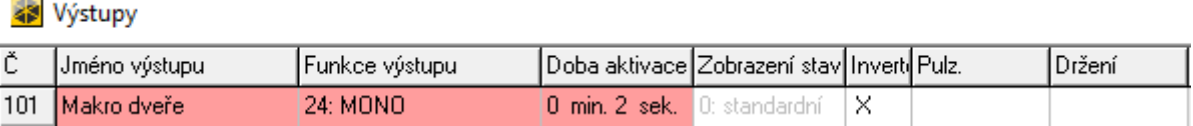

 $\overline{\phantom{a}}$ 

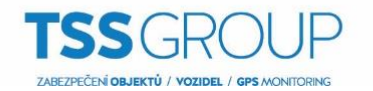

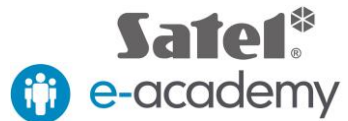

Dále si vytvořte virtuální vstup (č. 101), který bude ovládaný 8: kopíruje výstup (č. 101) a bude vykonávat funkci 58. Techn.-tlačítko dveří. V detailech vstupu nastavte, které dveře se mají otvírat (Modul č. zámek/kláv.)

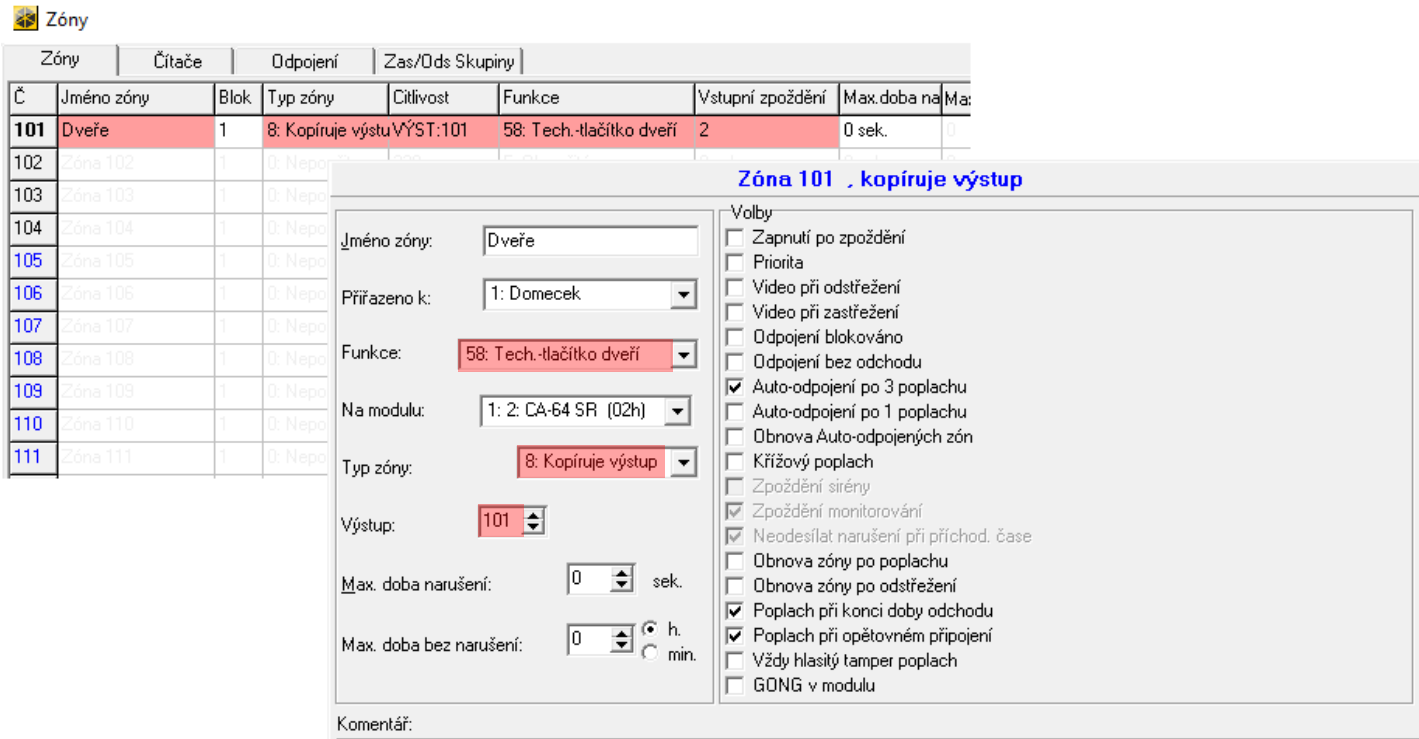

Virtuální vstup ovládaný virtuálním výstupem z makra

Po provedení následujících nastavení, máte možnost ovládat (otvírat) dveře prostřednictvím makra mobilní aplikace.

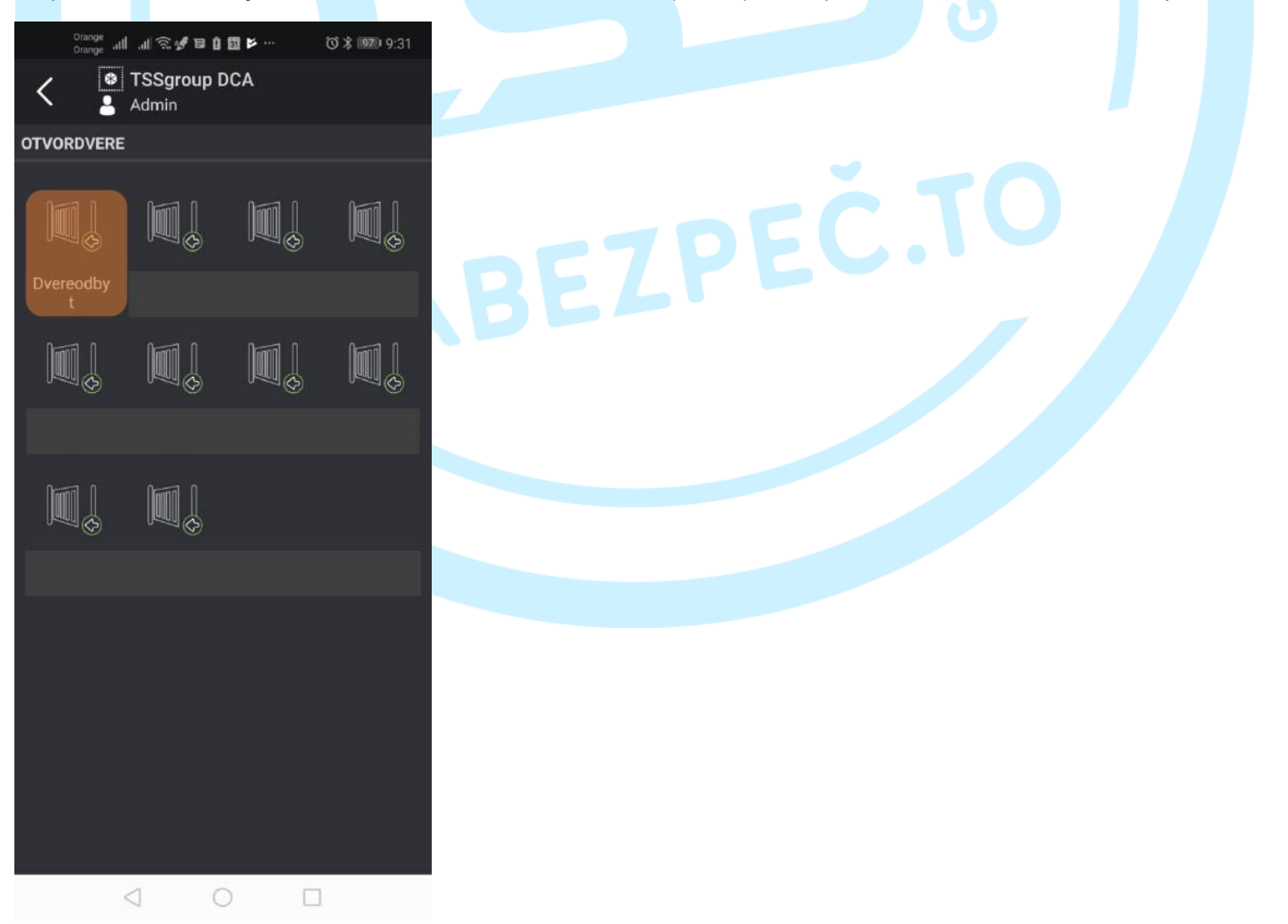